## **Atlas Compressor Firmware Update Guide and Version History**

## Introduction

Thank you for purchasing the Atlas Compressor. We at Source Audio are constantly working to maintain and improve our existing products. In order to add new features, engines, or fix functional issues, we will occasionally release firmware updates. Updates for the Atlas are done exclusively through the Neuro Desktop Application.

Connect the 9V power supply to the Atlas and USB to your Mac or Windows computer. Open the Neuro Desktop

application and the Atlas will appear in the Connections tab. click the (Update Device) button to download the update. If a newer file isn't automatically found, select the option to manually locate a file and navigate to the desired .saxf file on your system. Do not disconnect or power off your pedal while the update is running.

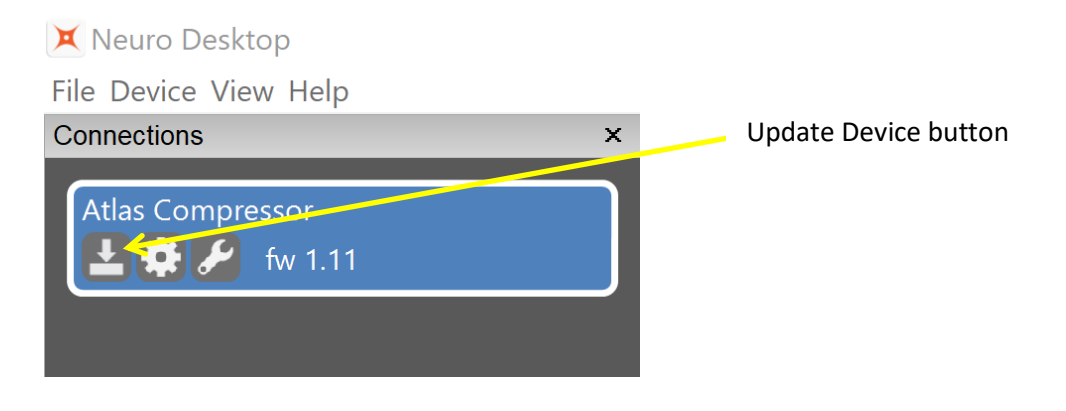

## Firmware Version History

Version 1.10 (Initial Public Release)

Version 1.11 – 7/28/2022 release date

- New hardware option added for flatter frequency response out to 20kHz for acoustic, synth, etc. applications. The new option is called "Frequency response extension to 20kHz".
- Changed the functionality of the Noise Gate so that the lowest setting of the knob disables the gate completely.